## **[Konfiguracja – Handel/Magazyn](https://pomoc.comarch.pl/altum/documentation/konfiguracja-handel-magazyn-jednostki-miary/) [– Jednostki miary](https://pomoc.comarch.pl/altum/documentation/konfiguracja-handel-magazyn-jednostki-miary/)**

W sekcji *Handel/Magazyn* dostępnej z poziomu menu Konfiguracja znajduje się funkcjonalność związana z jednostkami miar umożliwiająca definiowanie jednostek dla artykułów, zwiększając przejrzystość ich klasyfikacji oraz usprawniając zarządzanie artykułami.

Domyślnie, każdy artykuł posiada jednostkę podstawową, w której prowadzona jest ewidencja towarów na magazynie. Jednocześnie użytkownik ma możliwość przypisania jednostek pomocniczych, które mogą zostać oznaczone jako domyślne dla danego typu dokumentów. Dzięki tej funkcjonalności firma może sprawnie rejestrować transakcje, w których np. artykuł sprzedawany jest w innej jednostce niż ta, w której jest magazynowany. Przypisanie jednostki pomocniczej oraz oznaczenie jej jako domyślnej dla danego typu dokumentu jest możliwe z poziomu karty artykułu na zakładce *Ogólne*, odpowiednio w sekcjach *Jednostki* oraz *Domyślna* dla.

Z poziomu listy jednostek użytkownik ma możliwość dezaktywowania jednostek, które nie są ustawione jako domyślne dla danego typu dokumentu. Jednostek  $m<sup>3</sup>$  lub kg jako jednostek podstawowych dla typu *Objętość* oraz *Masa* nie można dezaktywować.

| 覃<br>Lista jednostek X                                              |                |             |              |           |     |                         |            |
|---------------------------------------------------------------------|----------------|-------------|--------------|-----------|-----|-------------------------|------------|
| 6<br>$+2 \times 27$                                                 |                |             |              |           |     |                         |            |
| Przeciągnij nagłówek kolumny tutaj, aby pogrupować po tej kolumnie. |                |             |              |           |     |                         |            |
|                                                                     | Symbol         | Nazwa       | Symbol EDI   | Precyzja  | Typ | Aktywna                 | Podstawowa |
| Ÿ.                                                                  | $\Box$ ec      | <b>D</b> BC | $\square$ ac | $\Box$ BC | $=$ | □                       | $\Box$     |
| ٠                                                                   | $\boxplus$ cm3 | Centymetr   | <b>CMQ</b>   | 4         |     | V                       | $\Box$     |
|                                                                     | $\boxplus$ dag | Dekagram    | DJ           | 4         |     | V                       | $\Box$     |
|                                                                     | $\equiv$ dm3   | Decymetr s  | <b>DMQ</b>   | 4         |     | $\blacktriangledown$    | $\Box$     |
|                                                                     | ⊞g             | Gram        | GRM          | 4         |     | $\blacktriangledown$    | $\Box$     |
|                                                                     | ⊞ kg           | Kilogram    | KGM          | 4         |     | $\triangledown$         | V          |
|                                                                     | $+1$           | Litr        | LTR          | 4         |     | $\overline{\mathbf{v}}$ | $\Box$     |
|                                                                     | $\boxplus$ m3  | Metr sześci | <b>MTQ</b>   | 4         |     | $\blacktriangledown$    | V          |
|                                                                     | $\boxplus$ mm3 | Milimetr sz | <b>MMO</b>   | 4         |     | $\blacktriangledown$    | $\Box$     |
|                                                                     | $\boxplus$ szt | Sztuka      | PCE          | 4         |     | $\blacktriangledown$    | o          |
|                                                                     | $\boxplus$ t   | Tona        | <b>TNE</b>   | 4         |     | $\triangledown$         |            |

Lista jednostek miar

Z tego poziomu użytkownik ma także możliwość dodawania kolejnych jednostek. Po wybraniu przycisku [**Dodaj**] otwiera się formularz definicji jednostki.

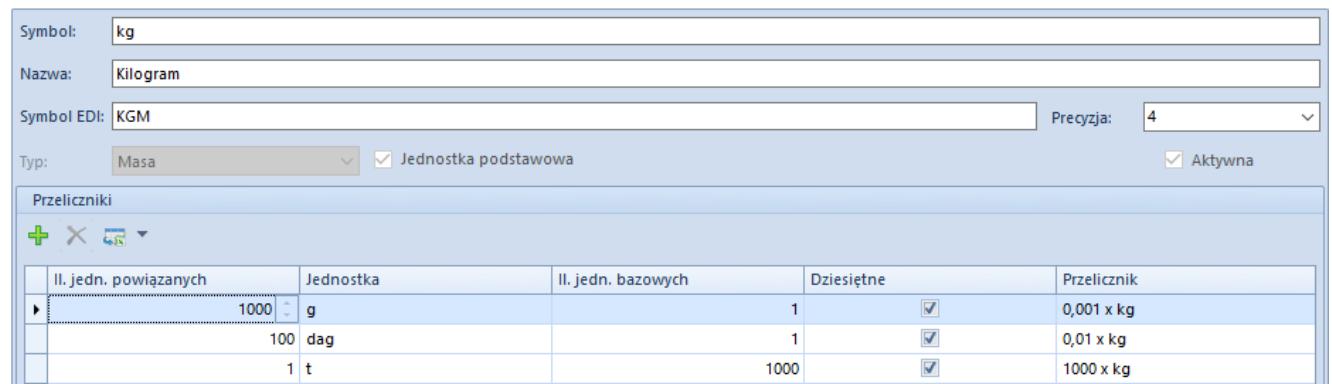

Formularz definiowania jednostek miar

Formularz zawiera następujące pola:

- **Symbol**  pole obligatoryjne pozwalające na wprowadzenie znaków służących do jednoznacznej identyfikacji jednostki
- **Nazwa**  pole obligatoryjne do wprowadzenia znaków szerzej opisujących dany obiekt
- **Symbol EDI**  pole umożliwiające nadanie jednostce symbolu EDI – platformy elektronicznej wymiany

dokumentów. W pliku generowanym w wyniku eksportu faktury do EDI przesyłany jest symbol jednostki miary towaru, użyty na elemencie eksportowanej faktury.

- **Typ**  lista umożliwiająca wybór jednego z typów jednostki miary: *Masa*, *Objętość*, *Inny*
- **Precyzja**  ilość cyfr po przecinku z jaką jest przeliczana liczba
- **Aktywna** parametr automatycznie zaznaczony podczas definiowania jednostki. Po jego odznaczeniu nie ma możliwości użycia jednostki w systemie.
- **Przelicznik**  stosunek ilości jednostki bazowej do ilości jednostki powiązanej